## **All the Right Data in All the Right Places: Basics of Coordinate Systems and Projections in ArcGIS**

Marcus Arreguin, M.I.S. Rogers County Assessor's Office marcus.arreguin@gmail.com

# **Overview**

- Tutorial on Coordinate Systems and Projections in ArcGIS
	- Introductory
	- Assumes basic ArcGIS knowledge
- What Coordinate Systems and Projections are
- Why they are important
- How to work with them in ArcGIS
- Some pitfalls to avoid
- Work through an example: a San Marcos, TX area floodplain map

# **Modeling the earth for mapping**

- Shape of the earth:
	- Flattened sphere
- For accurate maps:
	- Need model of the earth's surface – ellipsoid
- Add control points to the ellipsoid—datum
	- Common datums: NAD 83 and WGS 84

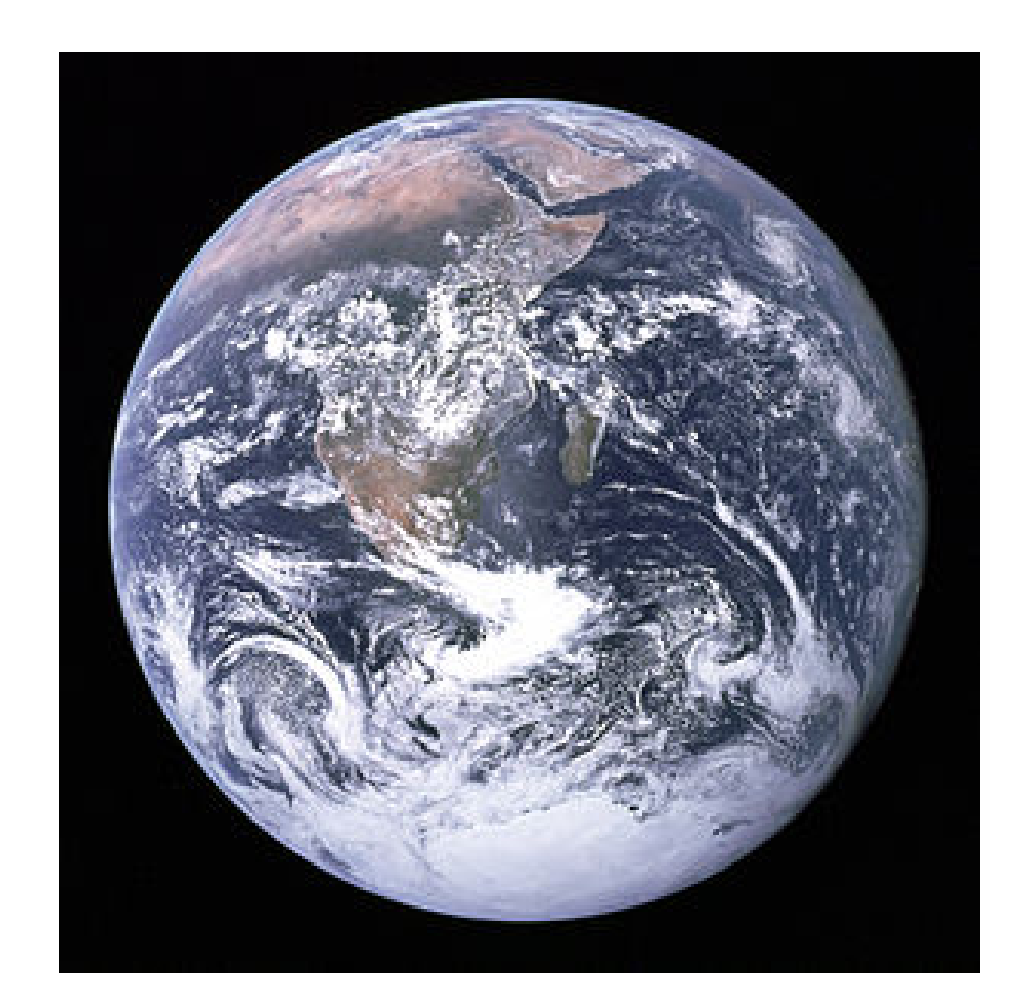

## **Coordinate systems for mapping**

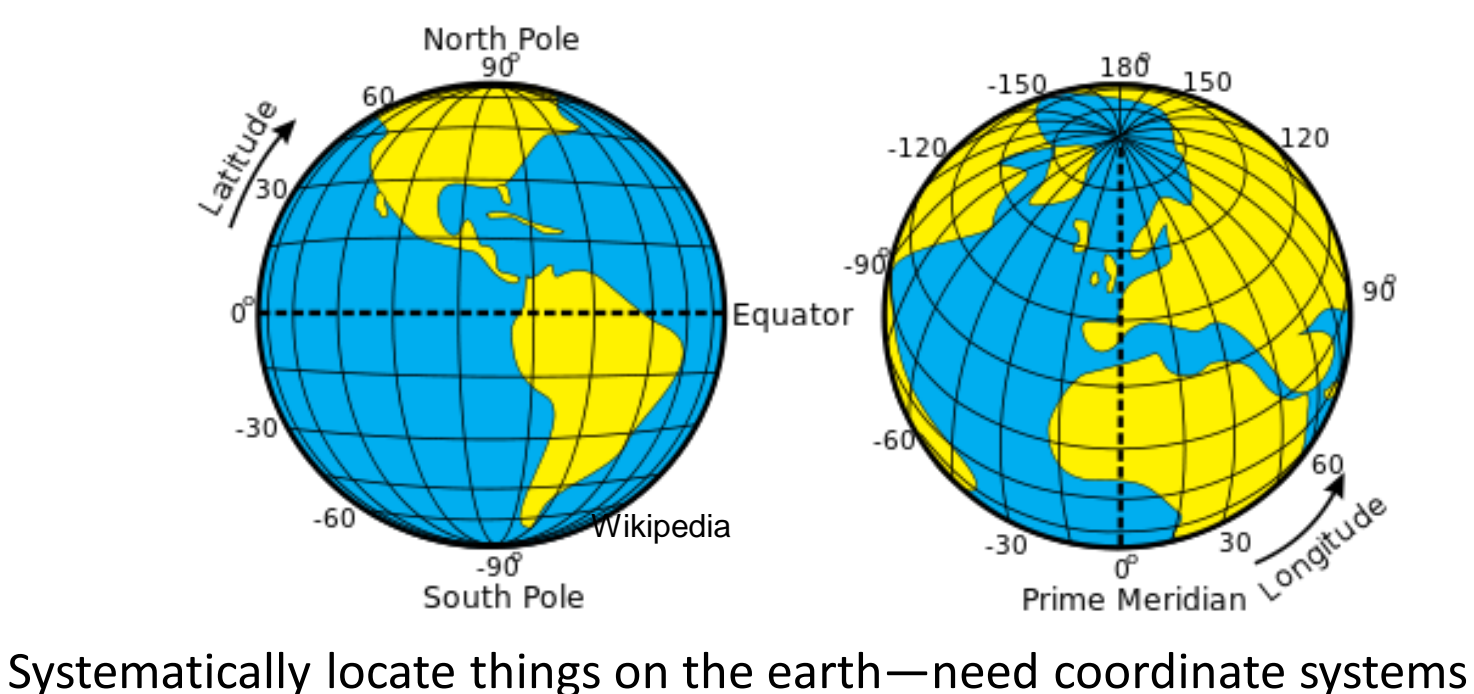

- 
- More or less like a grid, depending on the type of coordinate system
- Coordinates consist of numbers and/or letters
- Example of coordinates: degrees of latitude and longitude
	- Parallels of latitude east and west, never cross
	- Meridians of longitude-north and south, converge at poles

## **Geographic coordinate systems**

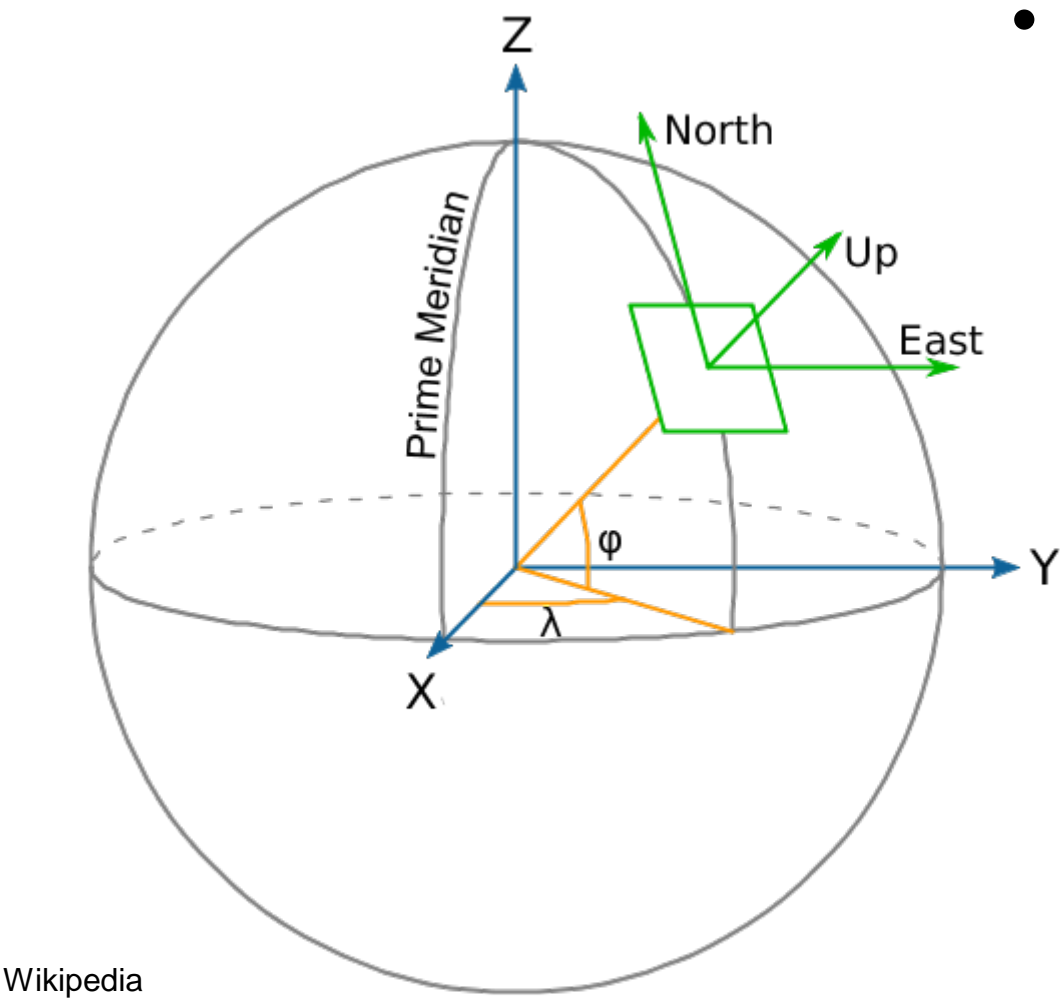

- How it locates places. Measures the angles:
	- East or west of a prime meridian (longitude=λ)
	- North or south of the equator (latitude=φ)

## **Components of a geographic coordinate system**

- A geographic coordinate system (GCS) consists of a:
	- Datum
	- Angular unit of measure (typically Decimal Degrees)
	- Prime Meridian location (often the Royal Observatory in Greenwich, England)
- Examples: NAD 83, WGS 84
- A GCS is the minimum to reliably create/work with data in ArcGIS

# **Projected Coordinate Systems**

• These transform a 3D model of the earth (GCS) into a 2D surface or 'flat map'

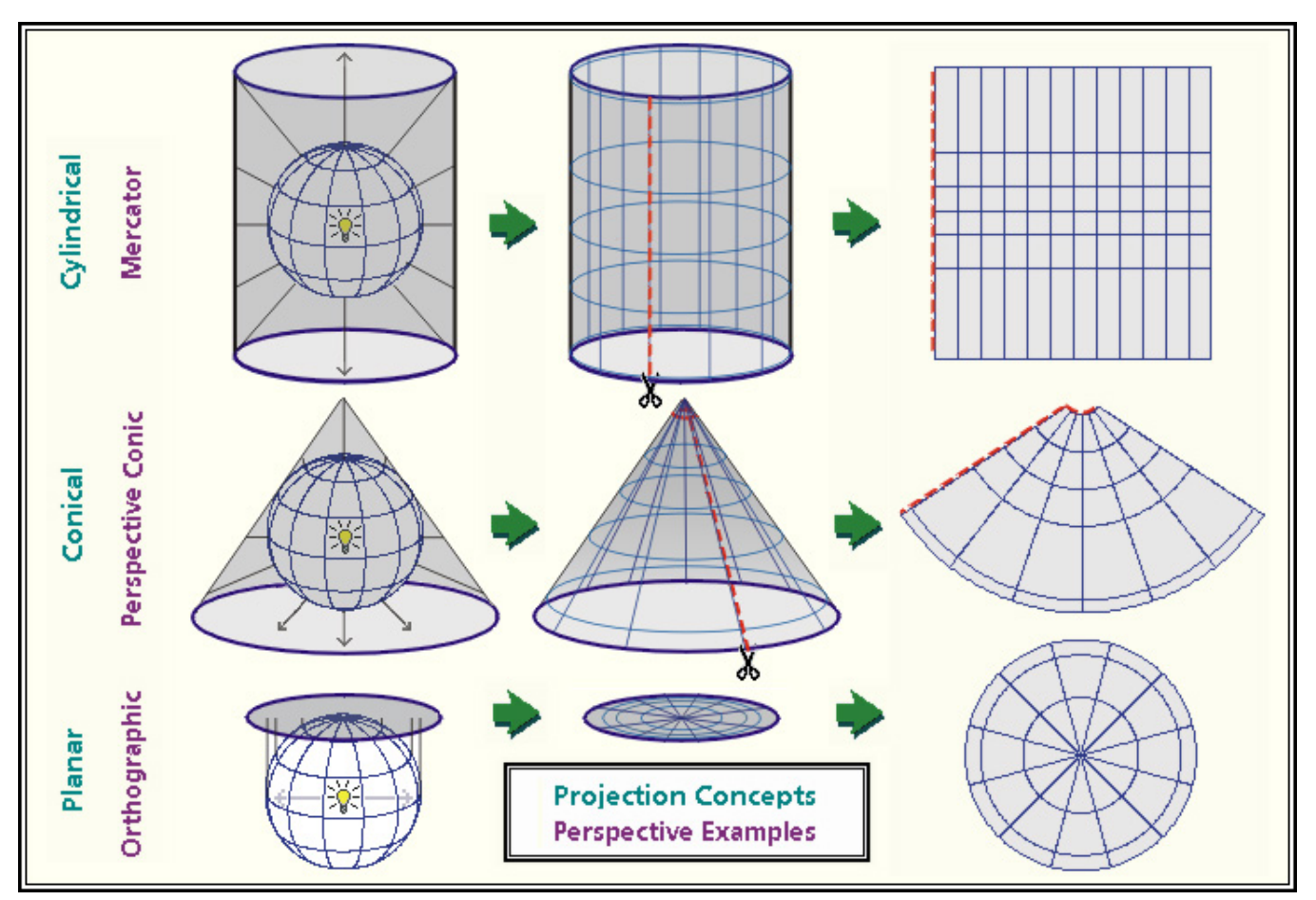

http://www.geog.ucsb.edu/~dylan/mtpe/geosphere/topics/map/map1.html#proj

# **Projected Coordinate Systems**

- Coordinates are located in a plane
- Origin of plane is (0,0)
- Data is located at points (x,y) from the origin

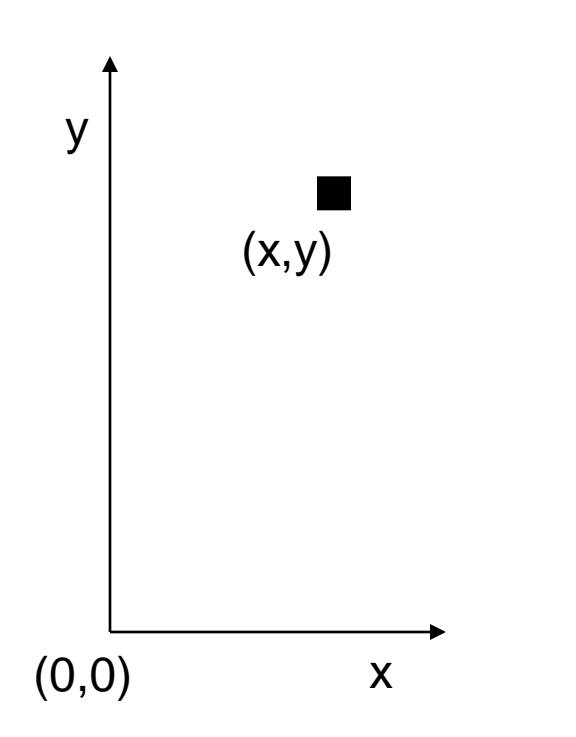

# **Projected Coordinate Systems**

- They consist of:
	- Geographic coordinate system
	- Projection (transformation type)
	- Linear unit of measure (feet, meters, etc.)
- Examples:
	- Mercator (WGS 1984 World Mercator)
	- North America Lambert Conformal Conic (Shown)

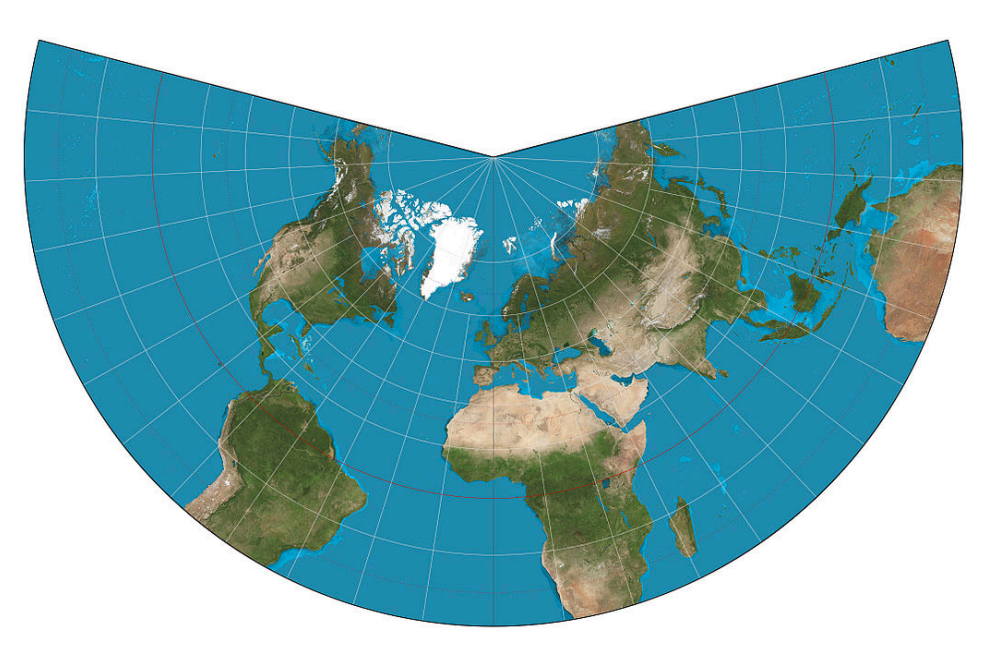

"Lambert conformal conic projection SW" by Strebe - Own work. Licensed under CC BY-SA 3.0 via Wikimedia Commons http://commons.wikimedia.org/wiki/File:Lambert\_conformal\_conic\_projection\_SW.jpg#/media/File:Lambert\_conformal\_conic\_projection\_SW.jpg

### **Why use a projected coordinate system?**

- Higher accuracy
	- Calculations or measurements
	- Geoprocessing such as buffers
- Choose one that will correct a map distortion:
	- Area (equal or equivalent projections)
	- Shape (conformal projections)
	- Distance (equidistant projections)
	- Direction (azimuthal projections)
- Aesthetics
- Matching the projected coordinate system to other data layers in your map

#### **Does my data all need the same CS?**

- No, but it helps
- If you have multiple data layers in a data frame:
	- Should have same geographic coordinate system
		- If not, you will likely get a warning when you import data to your map.
		- Can do a transformation (won't go into that now)
	- Helps to have the same projected coordinate system, but not as necessary. Can increase accuracy of operations.
- If your data layers have different CSs,
	- ArcGIS will "project on the fly" the layers that differ from the data frame
	- "Project on the fly"
		- Typically works OK
		- Slows down the system some
		- Can cause accuracy issues

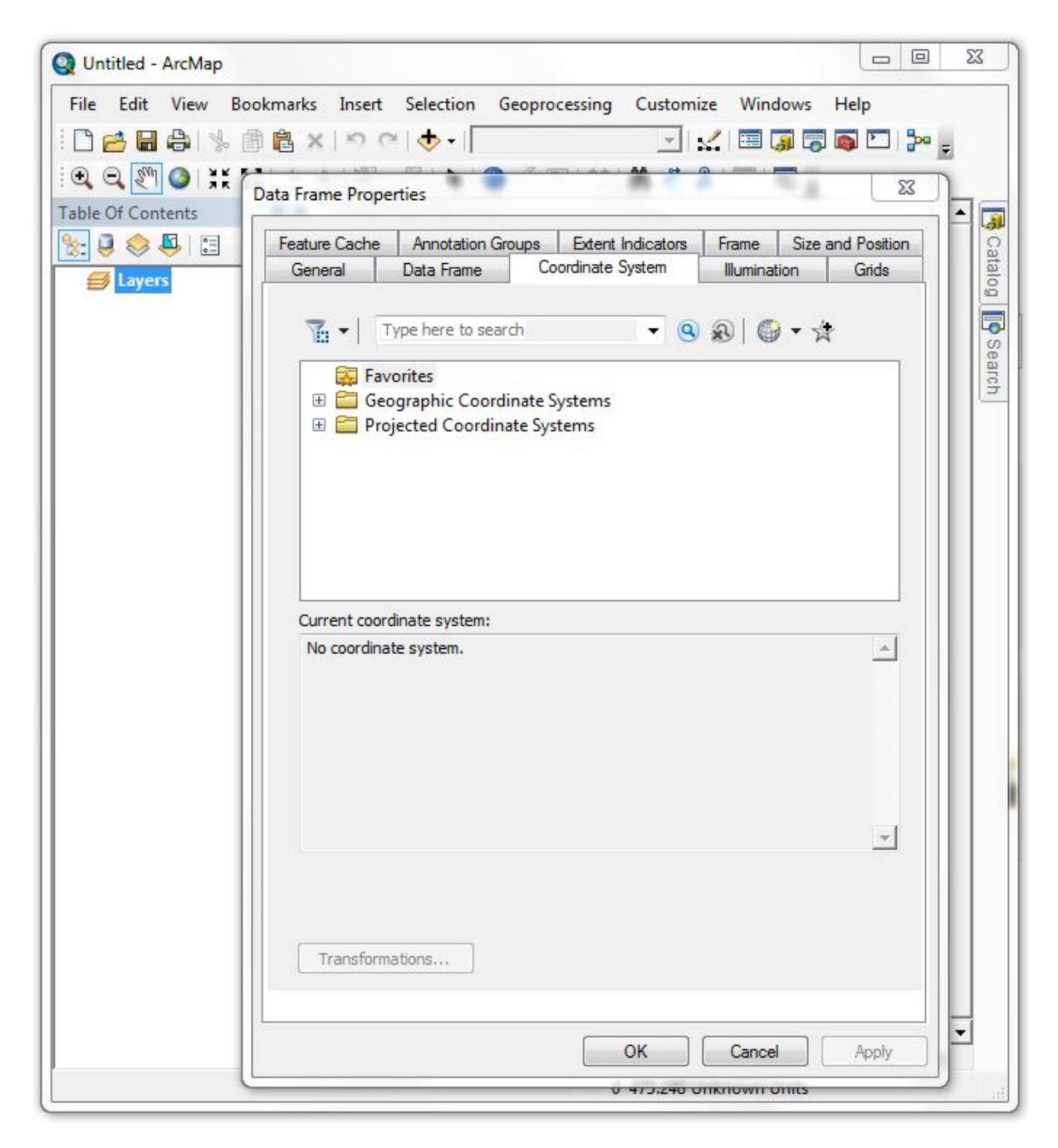

## **Blank map**

- First start ArcMap or click new and select 'blank map'
- Importance of data frame
- How to see the data frame's coordinate system
- Notice blank maps start with no coordinate system

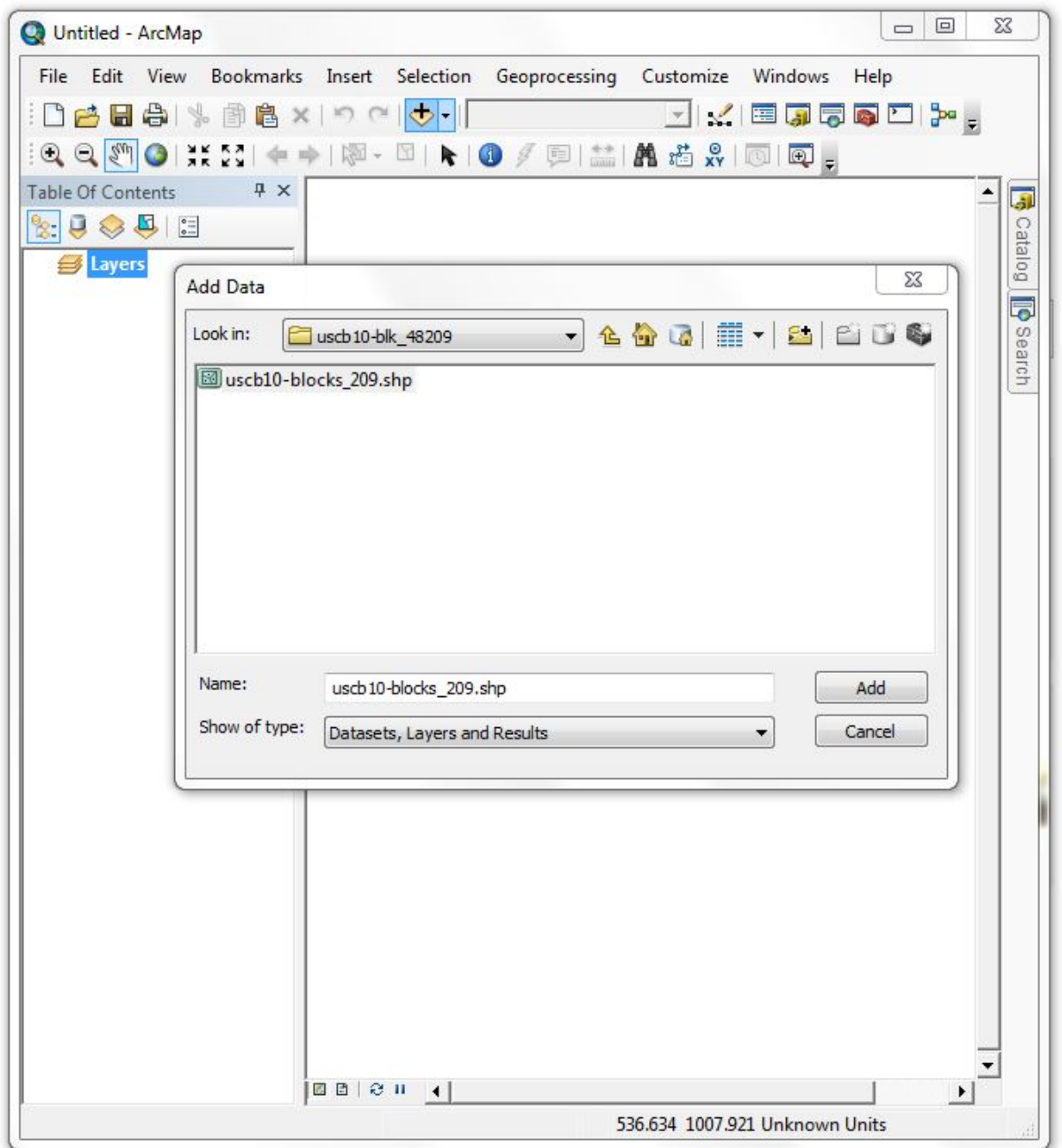

### **Adding data**

• How to add data

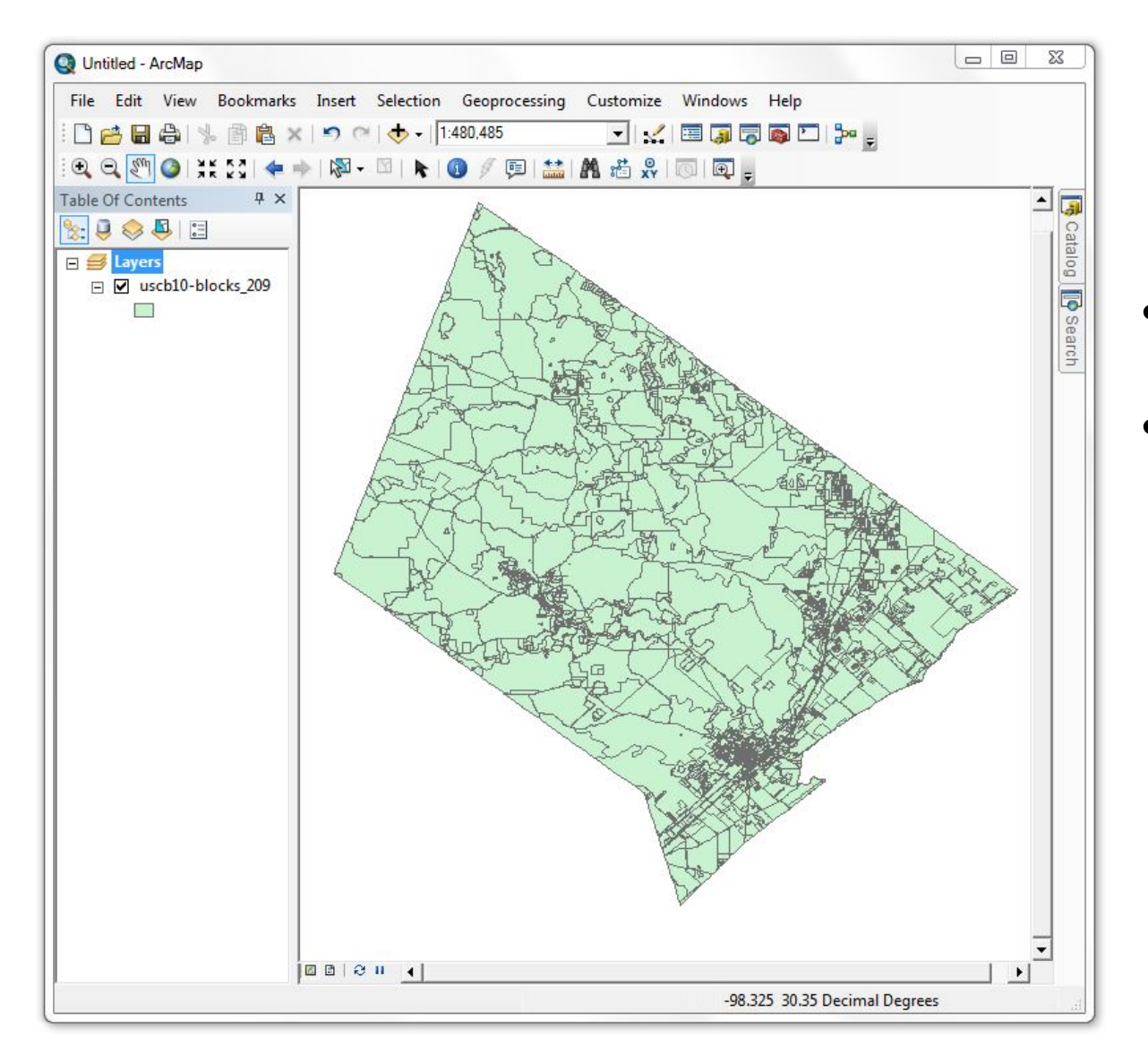

# **The data**

- Hays County Census Blocks
- Sources: TNRIS website, US Census 2010

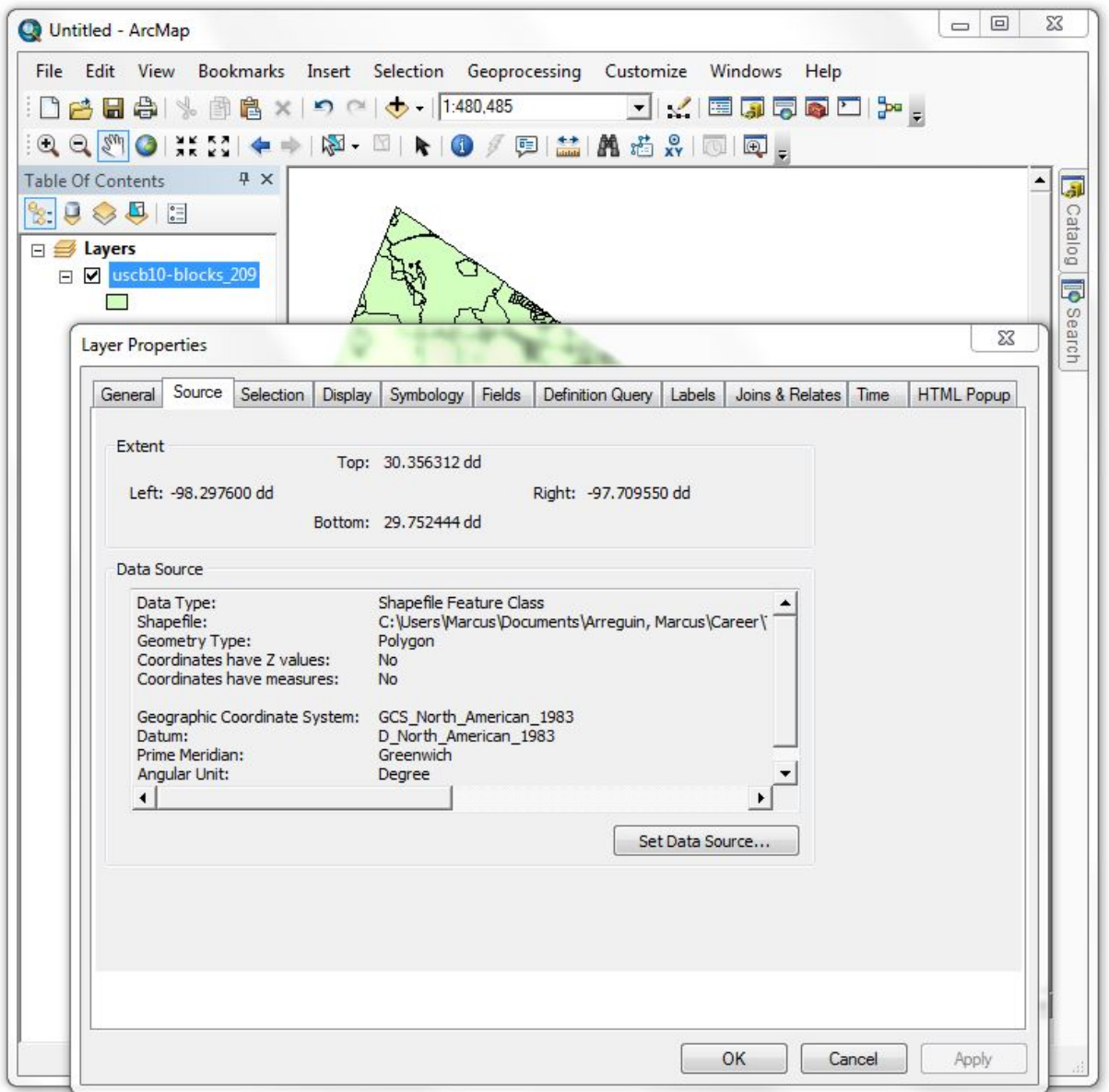

**Coordinate system for the data layer**

- How to see the coordinate system
- What type this one has:
	- Geographic
	- $-$  NAD 83

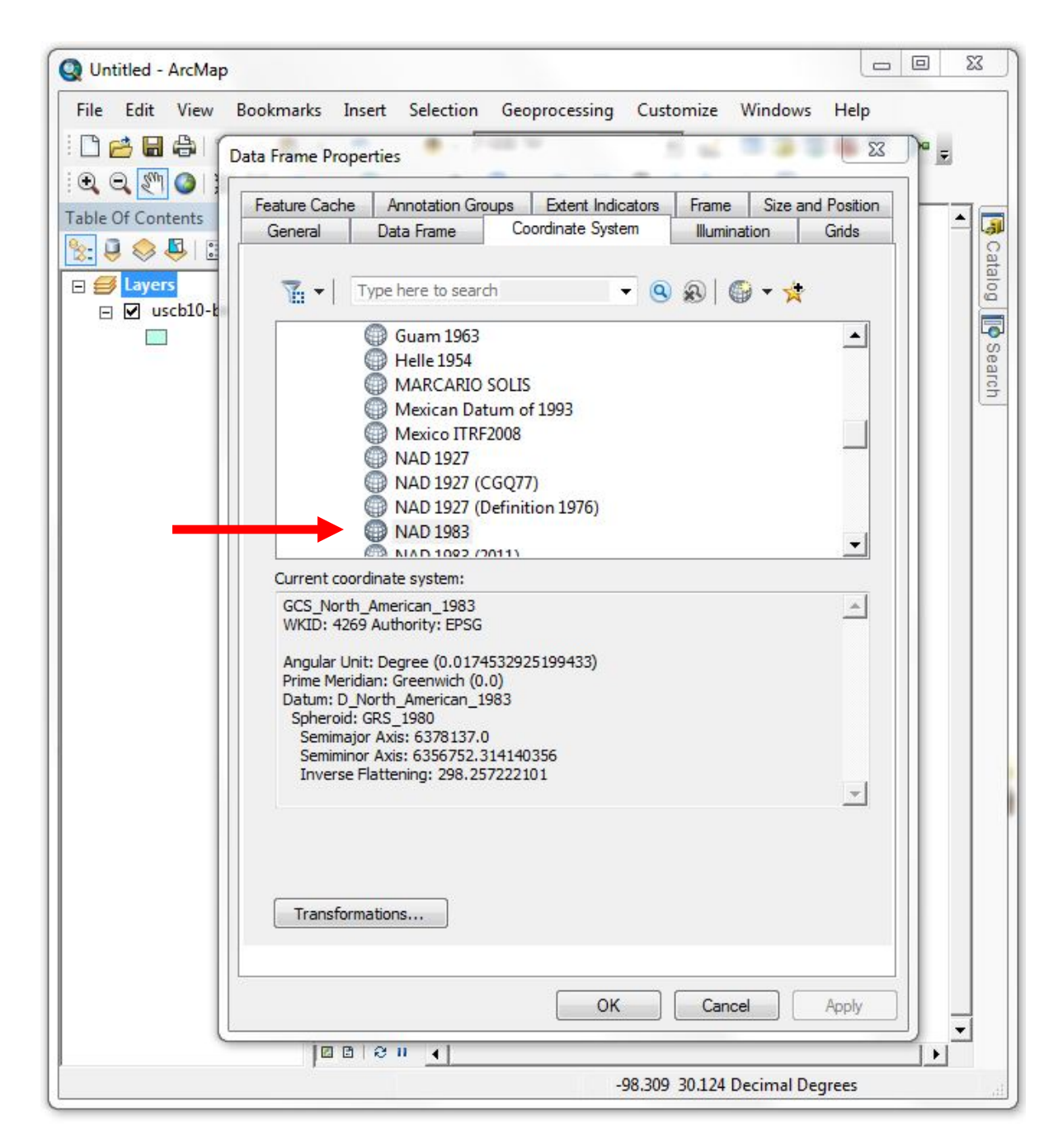

### **Coordinate system for the data frame**

- How to see the coordinate system
- What type this one has:
	- Geographic
	- NAD 83
- Same as the data layer

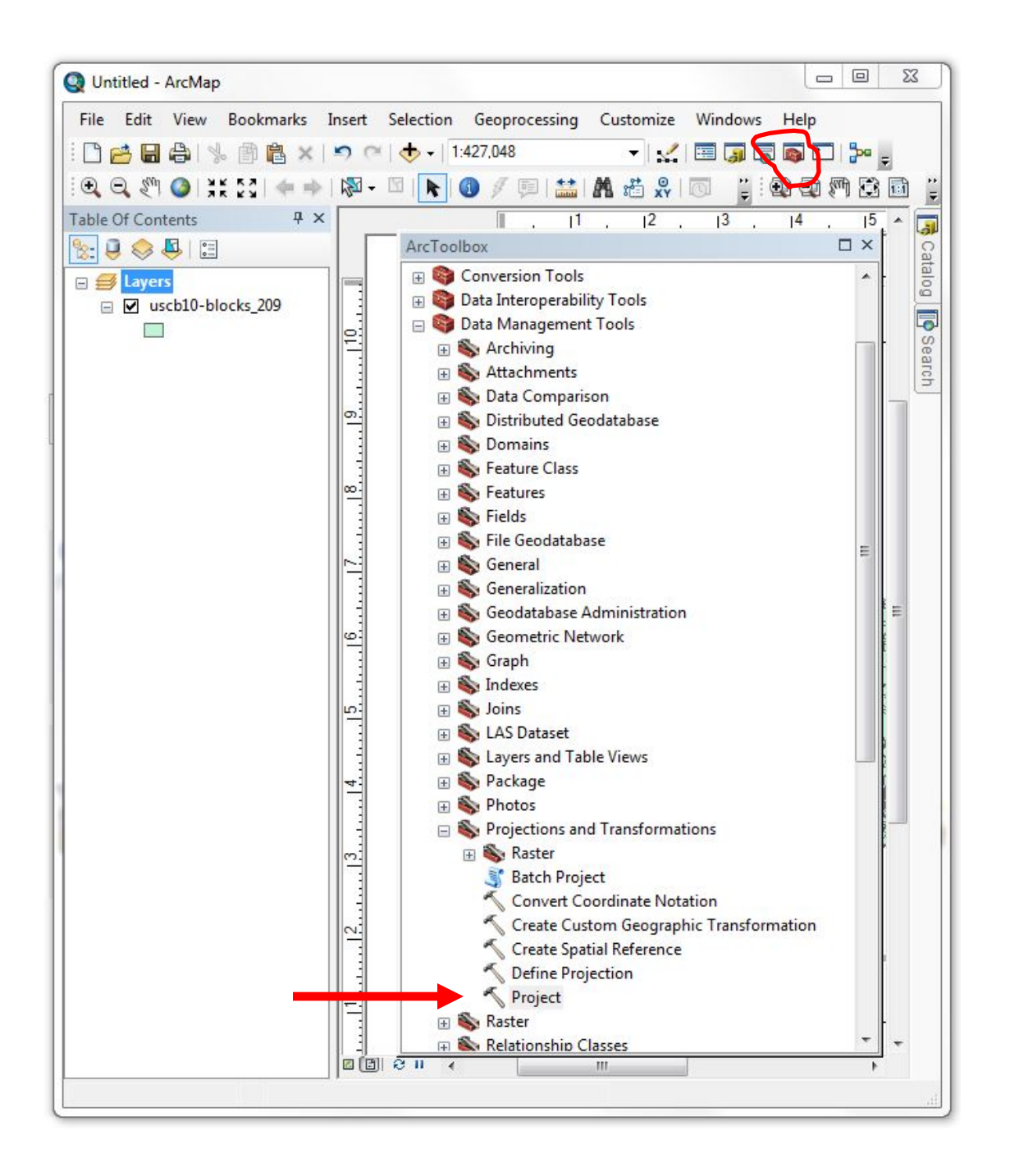

### **Change the layer's coordinate system**

- The Project tool
	- ArcToolbox -> Data Management Tools -> Projections and Transformations - > Project
	- Creates new data file/preserves original
	- Won't change data frame CS

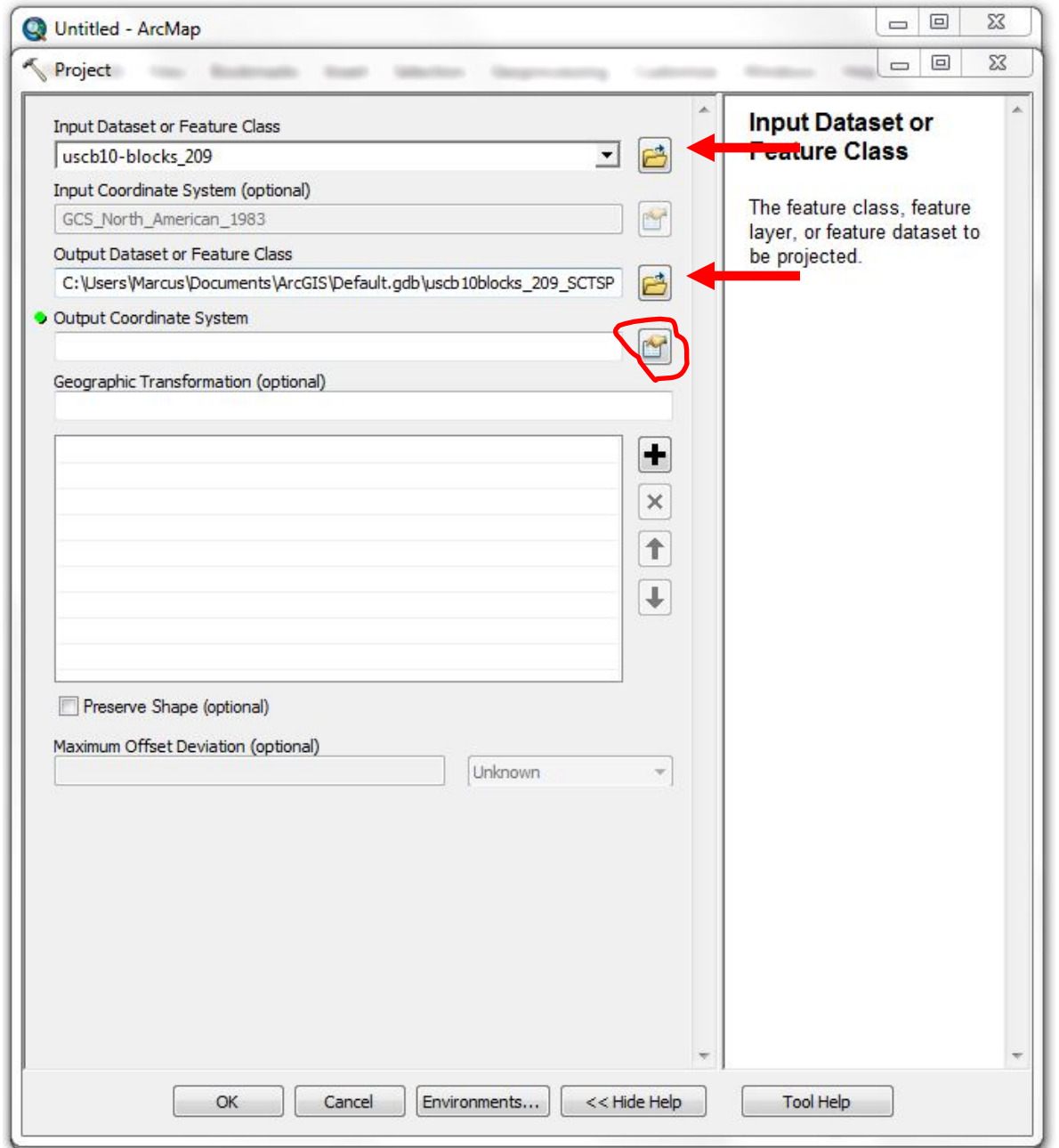

### **Using the Project Tool**

- Choose file to project
- Check the name & location of the output
- Click on the output CS button

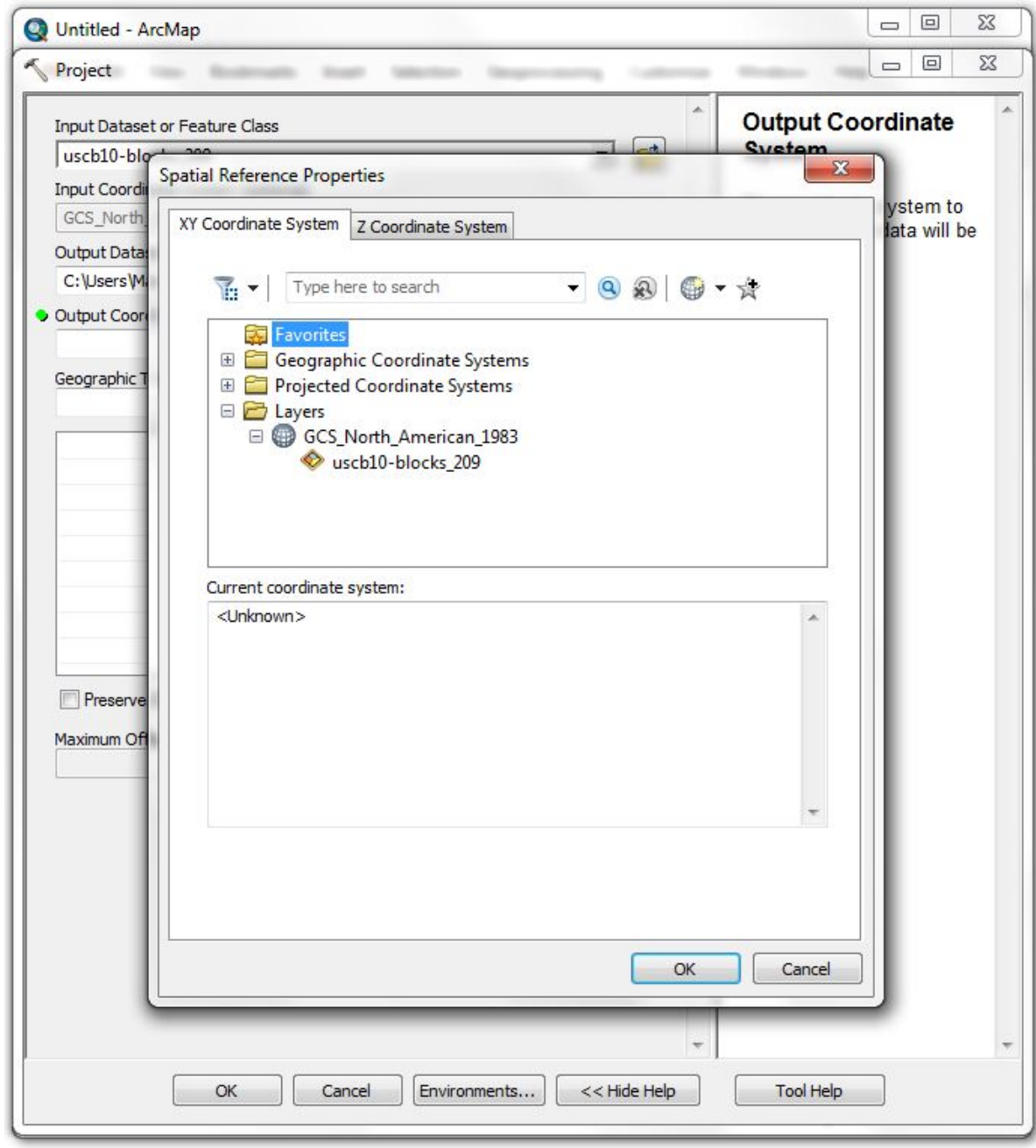

#### **Coordinate system**

- Choices:
	- Geographic
	- Projected
	- Data frame layers

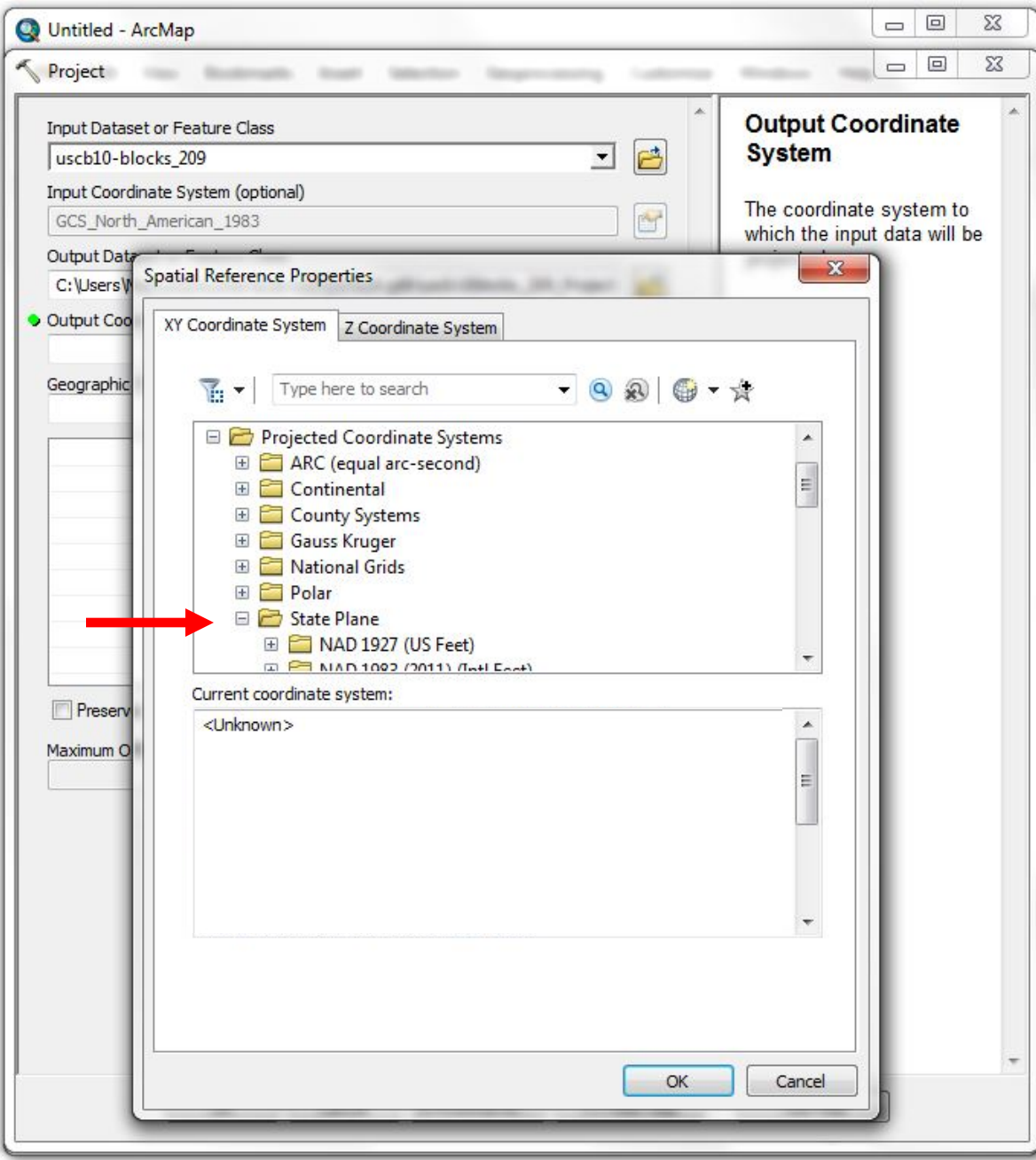

### **Coordinate system**

- Projected Coordinate Systems -> State Plane
- Why State Plane
	- Small area, local projection -> most accurate
	- Has the same GCS as the layer, NAD 83

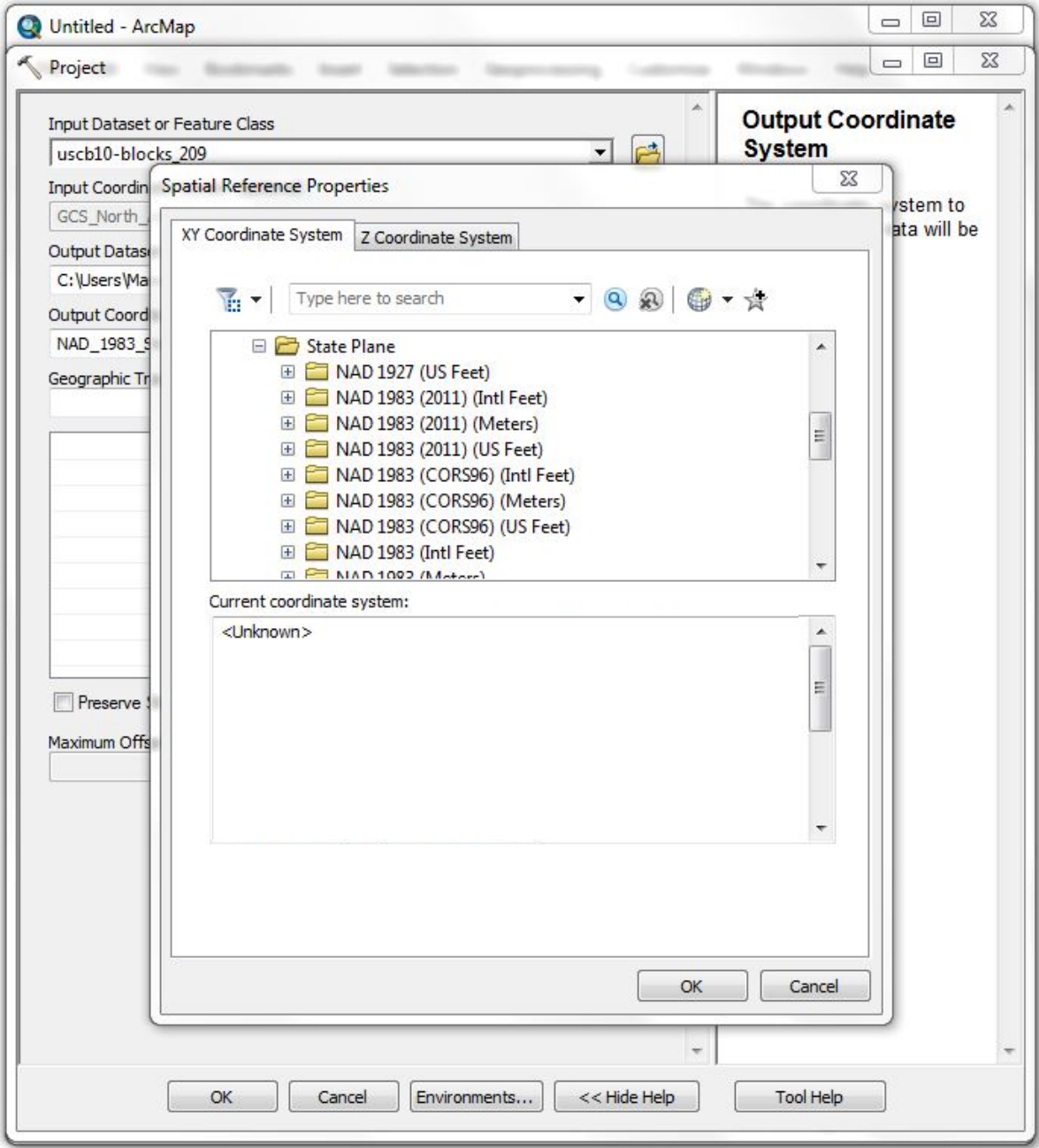

### **Choose GCS Variant**

- State Plane PCSs:
	- GCS
	- Unit of measure
- Only one matches our GCS: NAD 83 (US Feet)

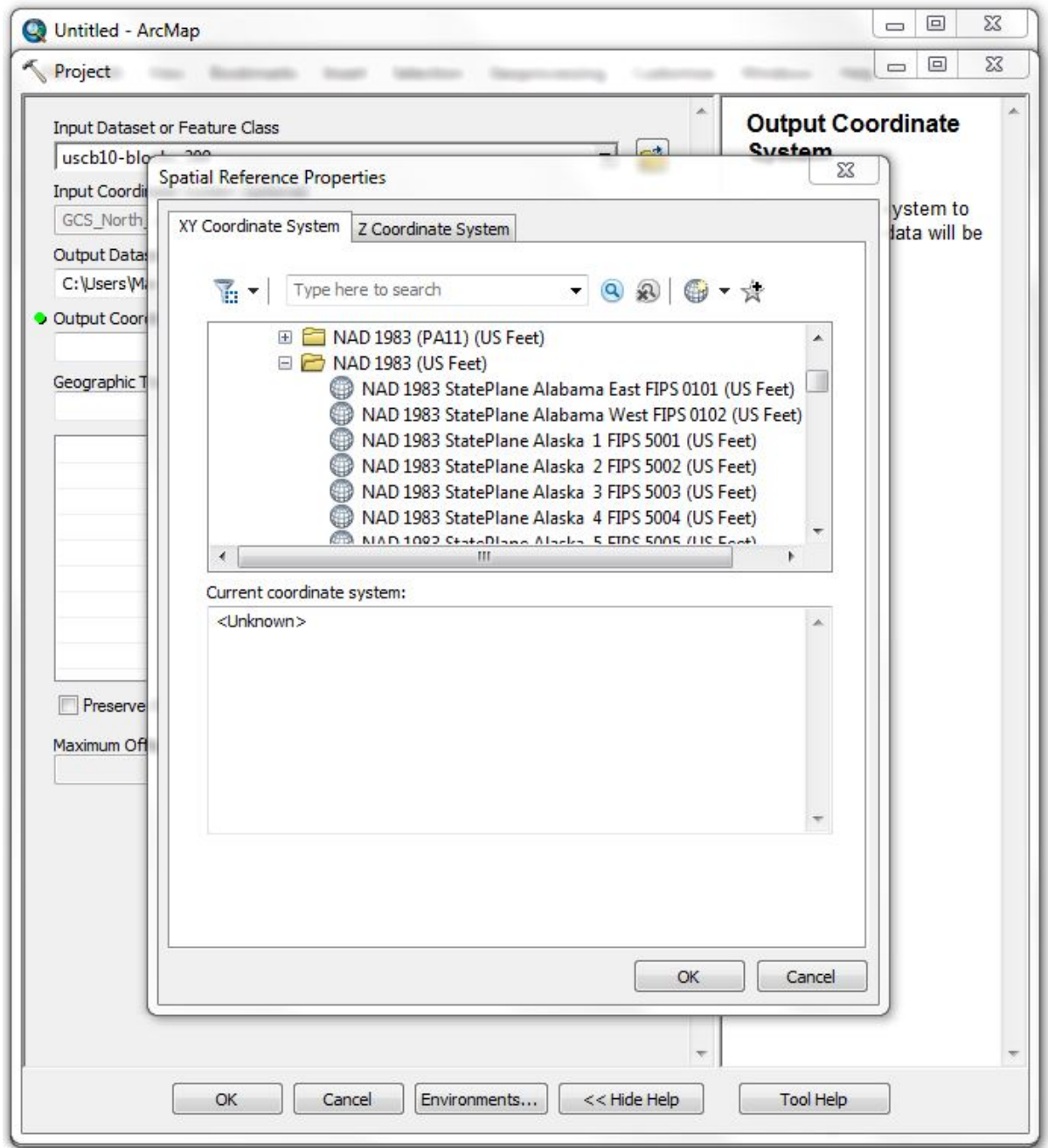

### **Choose GCS variant**

- Open the NAD 83 (feet) folder
- Scroll down

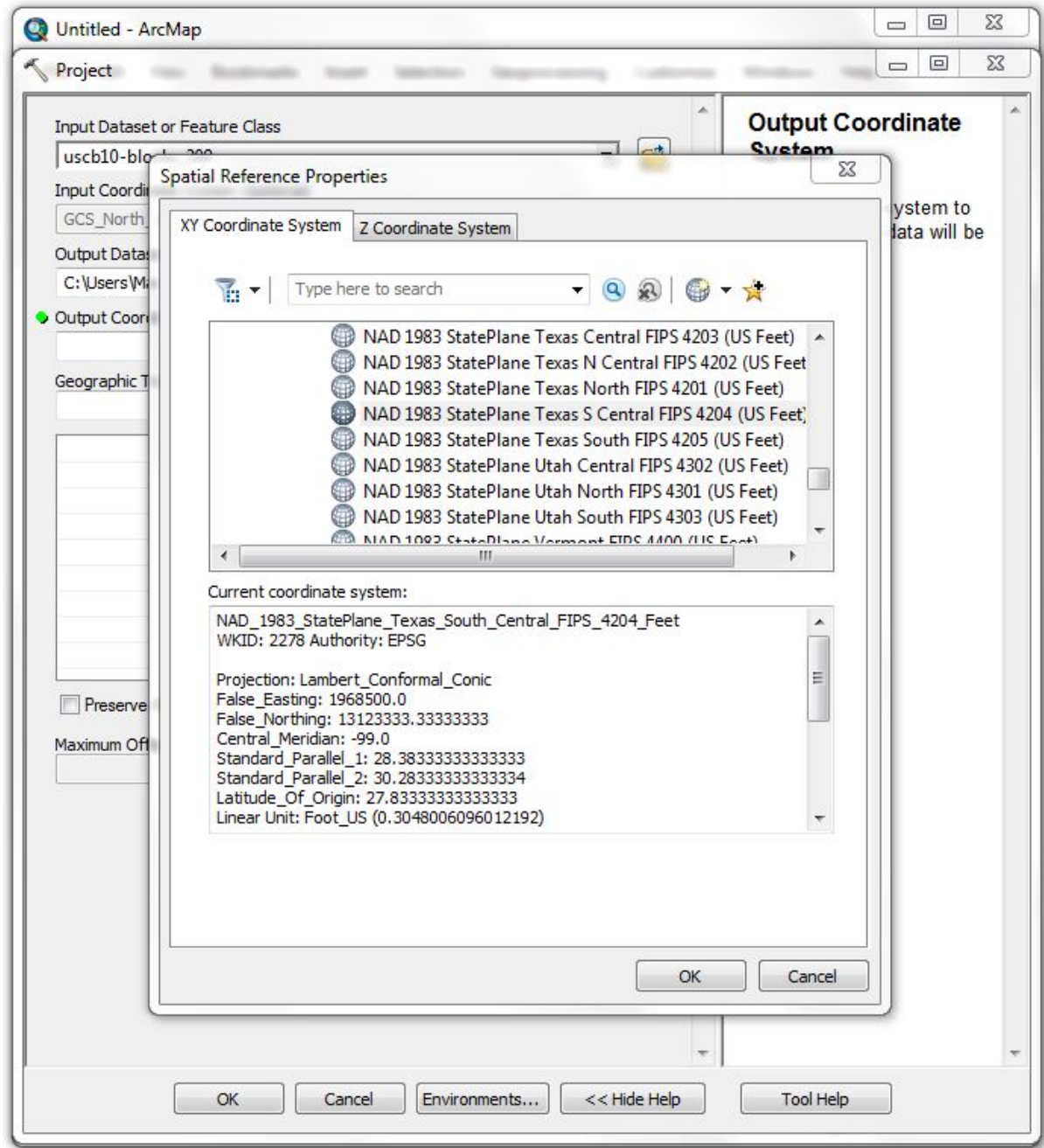

### **Choose State Plane Zone**

- Select Texas South
	- **Central**
- Hit OK

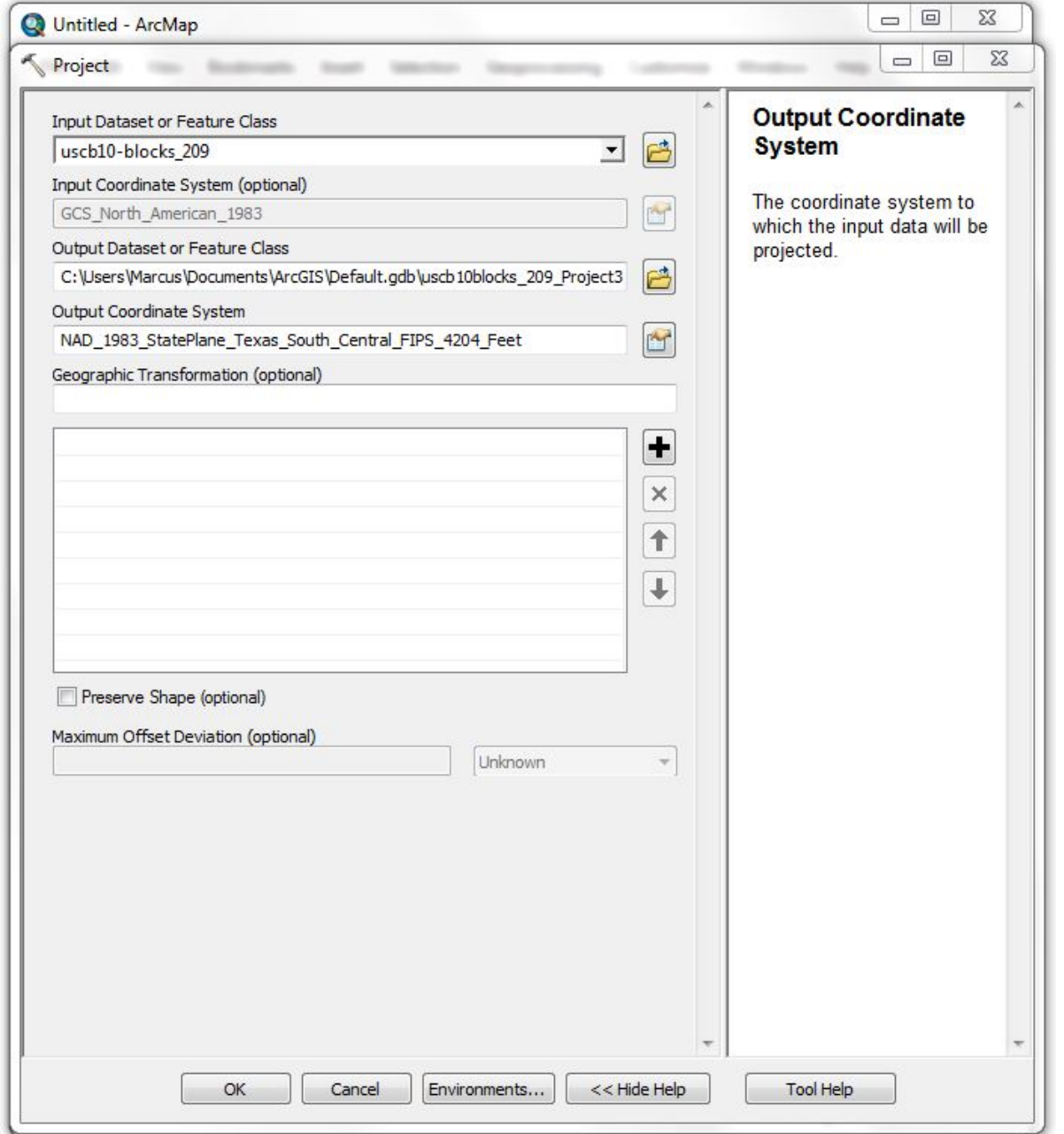

#### **Ready to finish**

• No Geographic Transformation needed

```
• Click OK
```
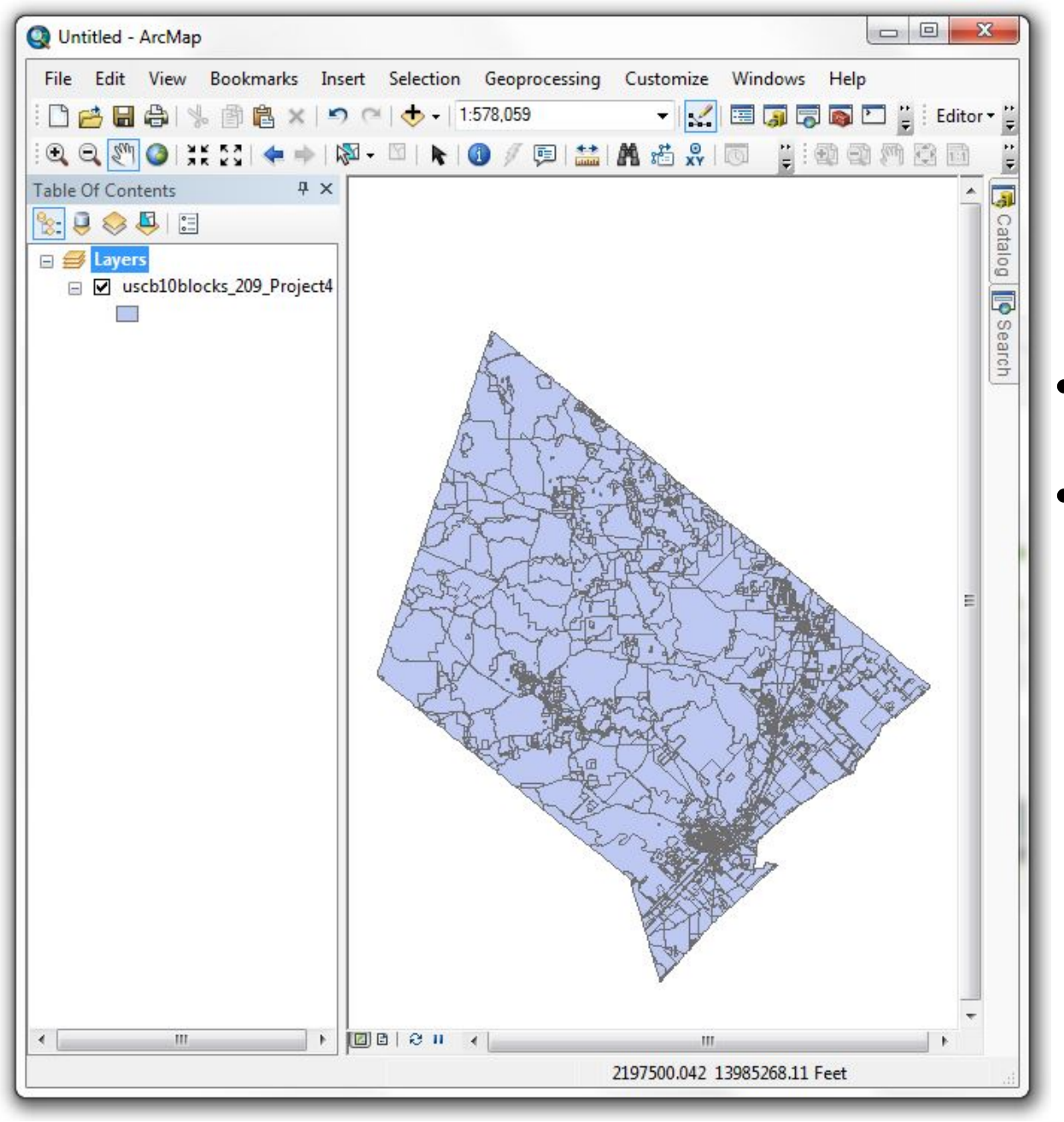

## **Start over with blank map**

- Add the newly projected data
- Result shown: looks a bit different

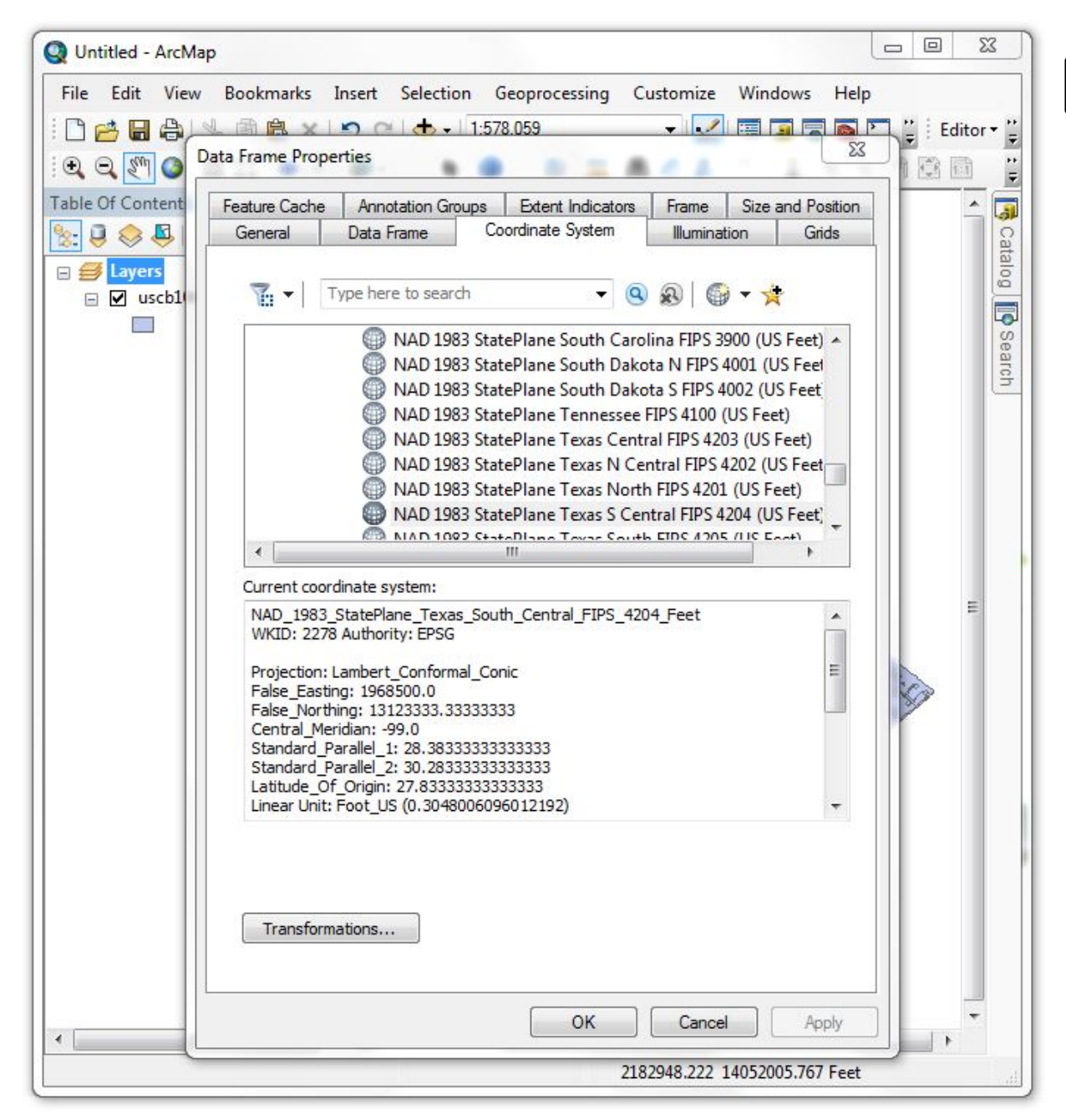

# **Data frame now has Projected coordinate system**

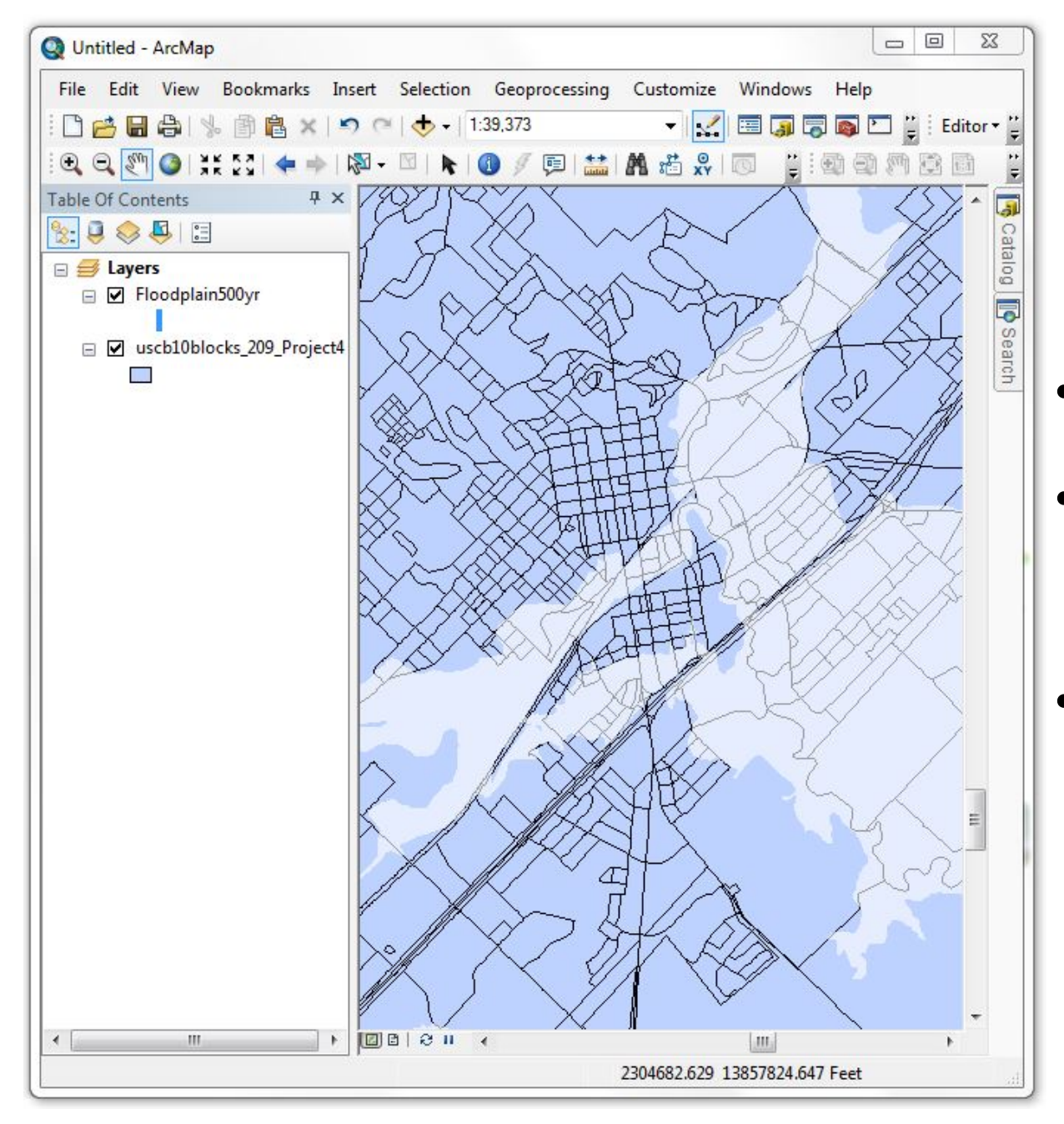

# **Add floodplain data**

- Add 500 year floodplain layer
- From City of San Marcos website: 2005 Floodplain dataset
- Zoomed in on central San Marcos

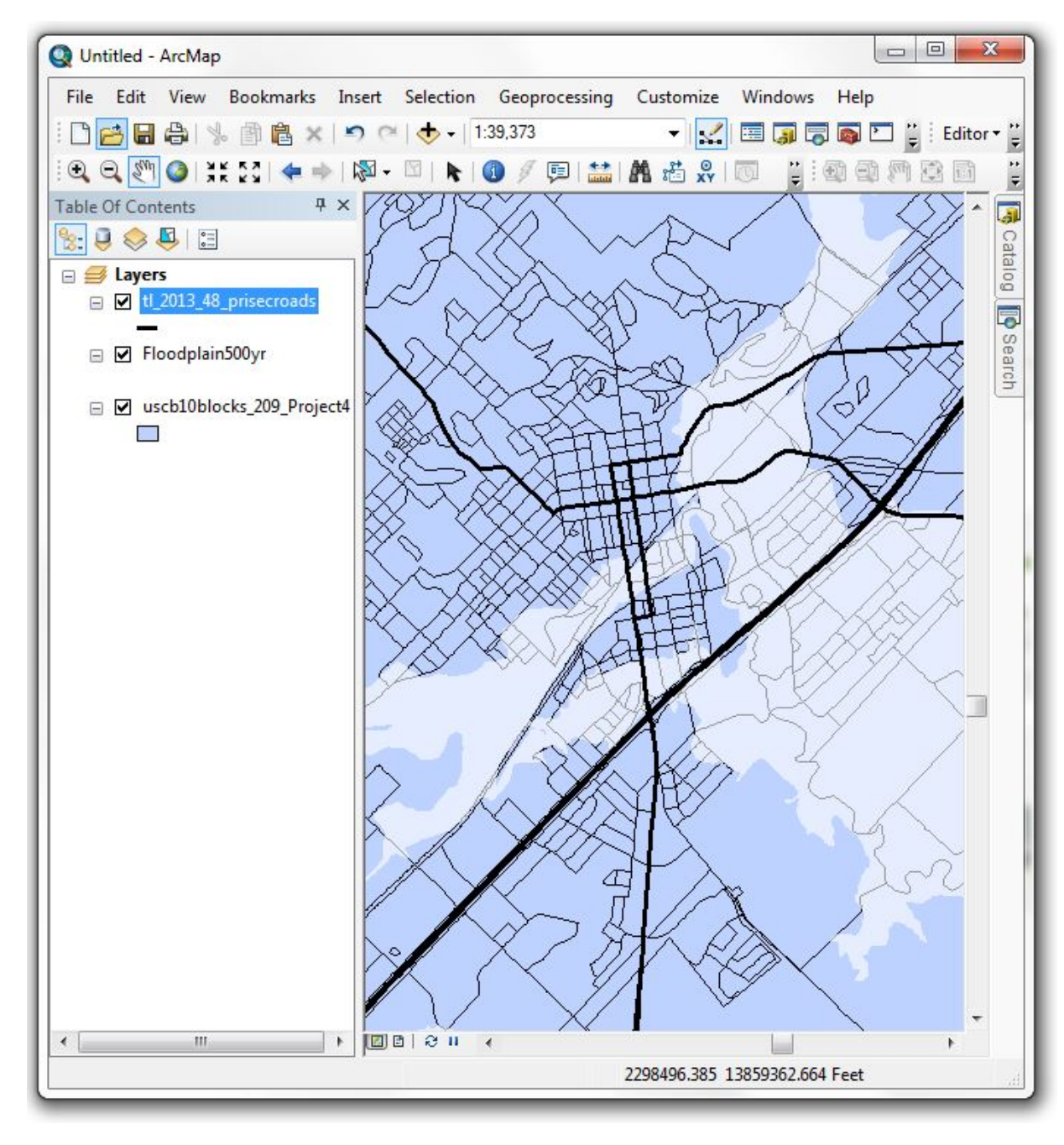

# **Add Texas roads**

- Add Texas main road layer
- From Census Bureau 2013 Tiger Line Files
- **Coordinate** system:
	- NAD 83
	- Projects on the fly to the state plane PCS

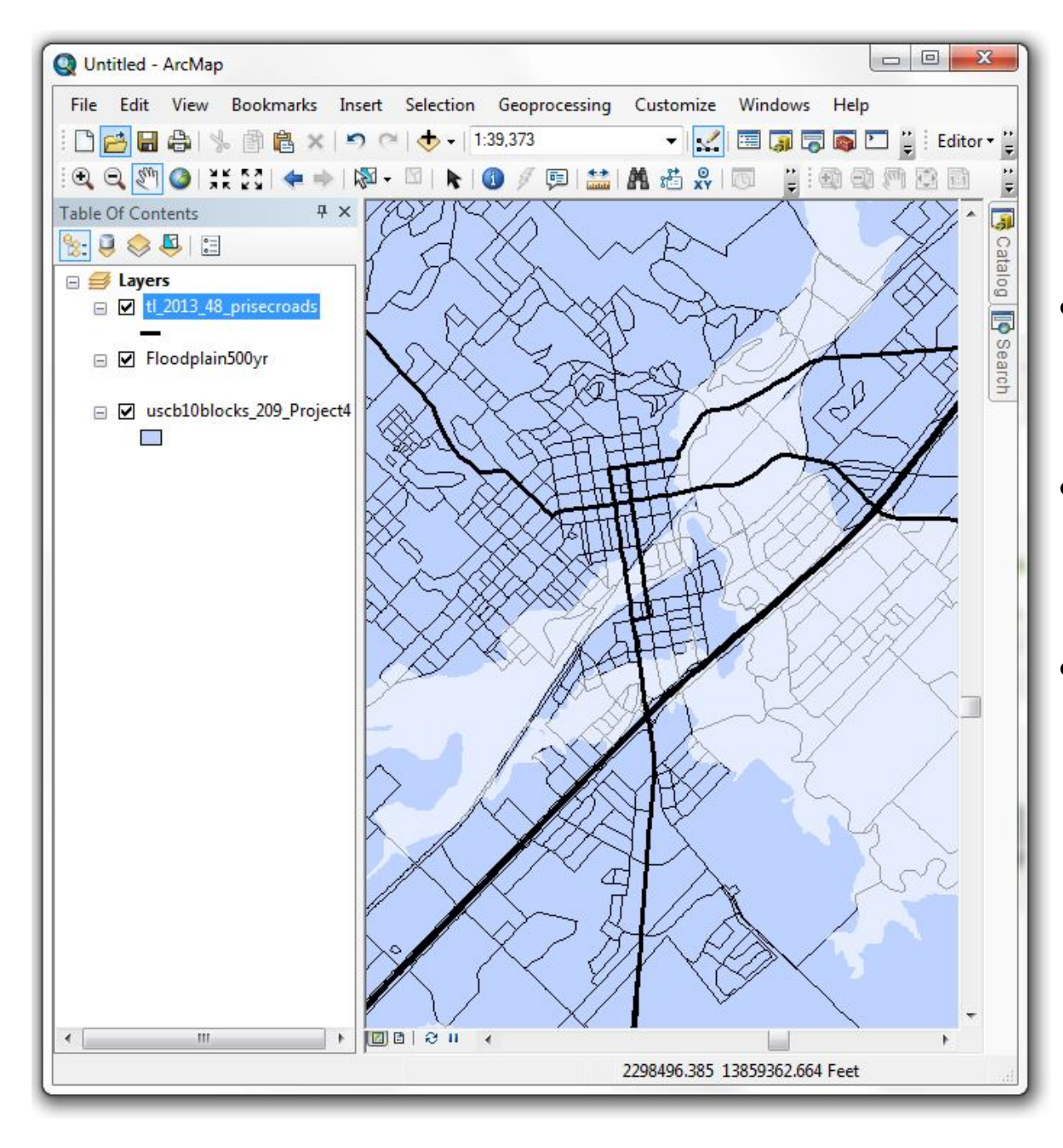

### **Results**

- Can see that many Census blocks are entirely in the 500 year flood area
- Could do analysis to see how many households were in the floodplain
- Can compare this or the 100 year floodplain map to actual flood maps when they come out

## **Summary**

- You need at least a GCS to create/use GIS data
- Data in a data frame should have the same geographic coordinate system
- Projected coordinate systems help with map aesthetics and accuracy.
- "Project on the Fly" will attempt to line up data layers with different coordinate systems
- Use the Project Tool in ArcGIS to create or change the coordinate system in a data layer